# **RibbonJoG**TM **operations manual**

Please read the following instructions carefully before using the RibbonJoG<sup> $TM$ </sup> Cable Tester.

#### **Warning:**

**The Cables to be tested must be fully disconnected from any other equipment or electrical source. Failure to do so could result in electrical shock and permanent damage to the RibbonJoGTM Cable Tester, for which the manufacturer and suppliers can accept no liability.**

#### **Introduction**

The RibbonJoGTM Cable Tester is a versatile ribbon cable tester. It allows theuser to either identify a correctly made standard ribbon cable, or carry out rapid comparison tests having stored known good cable details.

**Cables fitted with any of the following connectors may be checked:**

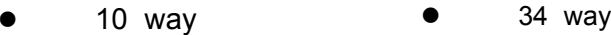

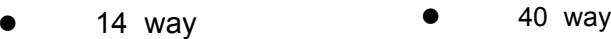

- <sup>z</sup>16 way 50 way
- <sup>z</sup>20 way 60 way
- <sup>z</sup>26 way 64 way

#### **The RibbonJoGTM Specifications:**

- Continuity ( end to end ), less than 4.7K ohms
- Short Circuits (end to end and between connected pins), less than 4.7K ohms
- Open Circuits (end to end and between connected pins), greater than 10K ohms
- Less than 5 seconds test time
- Minimum distance between connectors of same size only 130mm
- Non-volatile memory feature

#### **DECLARATION OF CONFORMITY**

**Manufacturers Name:** CableJoG.Address: 18 Browmere Drive, Croft, WARRINGTON. CHESHIRE WA3 7HT.**Declare that;**

**Product:** RibbonJoG

#### **conforms to the following Product Specification:**

BS EN 50081-1 for Radiated Emissions

BS EN 80082-1 for Immunity to Radiated Electromagnetic Fields Immunity to Electrostatic Discharge (criteria B).

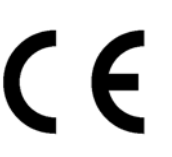

## **Getting started:**

The RibbonJoG™ Cable Tester will require fitting of batteries (not supplied). Using a No 0 'Supadrive screwdriver remove the two countersunk screws to gain access to the battery compartment. Fit four AAA size alkaline or zinc chloride batteries with polarisation as indicated on the circuit board and rear case label.

## **Batteries / Power Down:**

Under normal use the batteries should give at least a years use. However, to preserve battery life RibbonJoGTM has a 'Power Down' feature. After 15 minutes of inactivity RibbonJoGTM will Power Down. Press the TEST button to continue, or switch OFF and then ON again to reset RibbonJoG™. Cable details held in memory will not be lost.

## **Test Procedure**

There are 10 Identifier Light Emitting Diodes (LED's) on the left (red) side of the unit, each is connected to the last pin of the connector below it. Checking the status of the ribbon cable is made using the TEST button.

**1**. Plug one end of the cable to be tested into an appropriate socket using the right hand (Light Blue) half of the RibbonJoG™.

**2**. Plug the other end of the cable to be tested into an appropriate socket using the left hand (Red) half of the RibbonJoG™.

### **3**. Switch ON.

 After a brief random display, The STATUS LED's ( PASS, FAIL & MEMORY) should turn ON for a couple of seconds and then turn OFF. Should the MEMORY option have been used then the MEMORY LED will stay ON to indicate that the comparison test will be carried out against stored cable details. If this is not the case then please check and replace the batteries if required , otherwise return the RibbonJoG™ for repair.

**4**. To start the test press and release the TEST button.

### **5. Standard test (memory option not used)**

 Each wire is tested separately, as the wire corresponding to a identifier LED is tested the LED will light. The test stops at the first wire with no connection between the left and right hand connectors.

### **6. Standard test, results**

**a) PASS** The Pass LED will be on as well as one of the connector identifier LED's. This shows the last good connection found, not necessarily the size of connector used. The Pass LED will only come on if the number of connections found corresponds to one of the 10 possible connector sizes (see page I).

# **6. Standard test, results**

**b) FAIL - OPEN circuit** The Fail LED will be on as well as one of the connector identifier LED's. This shows the last good connection found, so the fault occurred somewhere between the last pin of the connector identified and the last pin of the next connector.

**c) FAIL - SHORT circuit** The FAIL LED will flash, also flashing will be two connector identifier LED's showing that the short circuit is locate between them. If only the No. 10 identifier LED is flashing then the short is somewhere in the first 10 pins.

**7**. A non-standard cable assembly will fail the standard test. RibbonJo $G^{TM}$  can test non-standard cables by identifying and storing all the connections in that cable. These stored details can then be used to test against other cables.

 Connect the non-standard cableand press the TEST button. On completion of the standard test press and hold the test button until the MEMORY LED come's on. Releasing the test button will cause RibbonJoG™ to go through the test again, this time not stopping until the last pin (64). The connection details will be put into memory. To show that something is happening the MEMORY LED will flash. After all 64 pins have been stored RibbonJoG™ will go through again checking that cable against the details in memory. At the end of this the MEMORY and PASS LED's will go on. If not, then the cable under test may have an intermittent fault.

# **8. Memory Test**

 The MEMORY LED flashes during the test to indicate that the test is still continuing, even though the identifier LED's may not be lighting.The test stops at the last wire (64). The memory can hold up to 31 differences from the normal pin 1 to pin 1, pin 2 to pin 2 etc. connections.

## **9. Memory Test Results**

- **a) PASS** The Pass LED will turn on.
- **b) FAIL OPEN circuit**, the Fail LED will be permanently on.
- **c) FAIL SHORT circuit, the Fail LED will flash.**

As in the standard test (section 6) the PASS and FAIL LED's work in conjunction with the identifier LED's to give as much information as possible about the cable under test. However because the connection details in memory may be very complicated the identifier LED's may not be able show the true fault location.

**10**. On completion of the test it is possible to reset the MEMORY option by pressing and holding the test button until the MEMORY LED goes off. Releasing the test button will cause the RibbonJo $G<sup>TM</sup>$  to go through the standard test